### For Low Battery Restoral

Message: 0135 5355 5555 6

# **J. 8E8COA/RADIONICS REPORTING FORMATS**

Like the Ademco Low Speed format, each alarm/trouble/status message reported in SESCOA. Radionics, Radionics "Superfast" and Radionics "BFSK" formats contains a code digit which is PROM assigned to that message. Any digit from the full hexadecimal code set (0-9. B-F) can be used for each of these formats for trouble/status messages (only l-6 for alarm messages).

.

NOTE: The full hexadecimal code set can also be used with the Ademco low speed format provided that the central station receiver used can decode and display the resulting messages. The Ademco No. 660/673 receiver can only accommodate the code set 1-9.

The Radionics central station receiver can be flagged to print the word "Fire" when it receives an alan report, in "BFSK" format, it zone four is designated as a fire zone. Fire zone designation for "BFSK" alarm reporti purposes is made in the communicator PROM.

It should be further noted that the following reporting code assignments a required for the Radionics, Radionics "Superfast" and Radionics "BFSK" formats in order to attain the appropriate English language printout and display at the Radionics No. 6000 receiver. They apply as well to the Ademco Low Speed. Radionics, Radionics "Superfast" and Radionics "BFSK" formats for English language printout at the Ademco No. 685 Receiver.

- $B =$  Open
- : = Close
- D = Cancel (if Openings/Closings are not programmed)
- $E =$  Restore<br> $F =$  Trouble
- = Trouble

BFSK format also requires that extended data reporting be selected in the communicator PROM and that new low battery format be selected in the control PROM.

# IV. INSTALLER PROM PROGRAMMING

The system employs two PROM integrated circuits for selection of system options, one primarily for control characteristics and one total for communicator characteristics. These PROMs are ordered separately. Ademco No. 691 if blank and will be programmed by the install or No. 691 P3 (control) and No. 691 P12 (communicator) if the programming is done by Ademco to customer order. In either case the following feature charts need to be completed as a record of the system configuration.

CUSTOMER NAME \_\_\_\_\_\_\_\_\_\_\_\_\_\_\_\_\_\_\_\_\_\_\_\_\_\_\_\_\_\_\_\_\_\_ CUST. NO.

**CUSTOMER ADDRESS.** 

NOTE: Program the numbers that you write into the boxes except for double boxes where you program the number preprinted in a box next to the box you check.

## ACONTROLPRON

### Control PROM Data Group 1

To program, set Phone No. Selector Switch to "Secondary" and Rotar Switch to Position 2 (Main Phone No.) on No. 690 PROM Programmer.

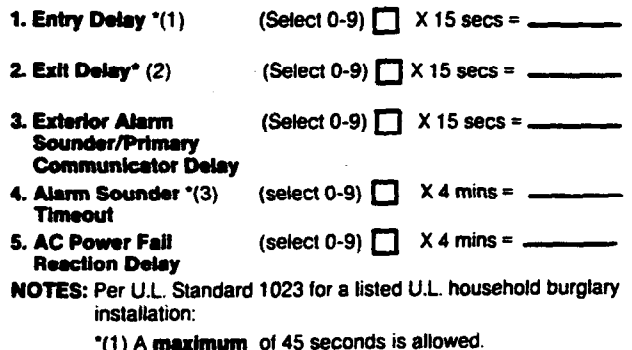

- "(1) A **maximum** of 45 seconds is allowed.<br>"(2) A **maximum** of 60 seconds is allowed.
- $\dot{\mathbf{r}}(3)$  A minimum of 4 minutes is allowed.

6. Select Zones with Entry/Exit Delay: Check One

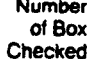

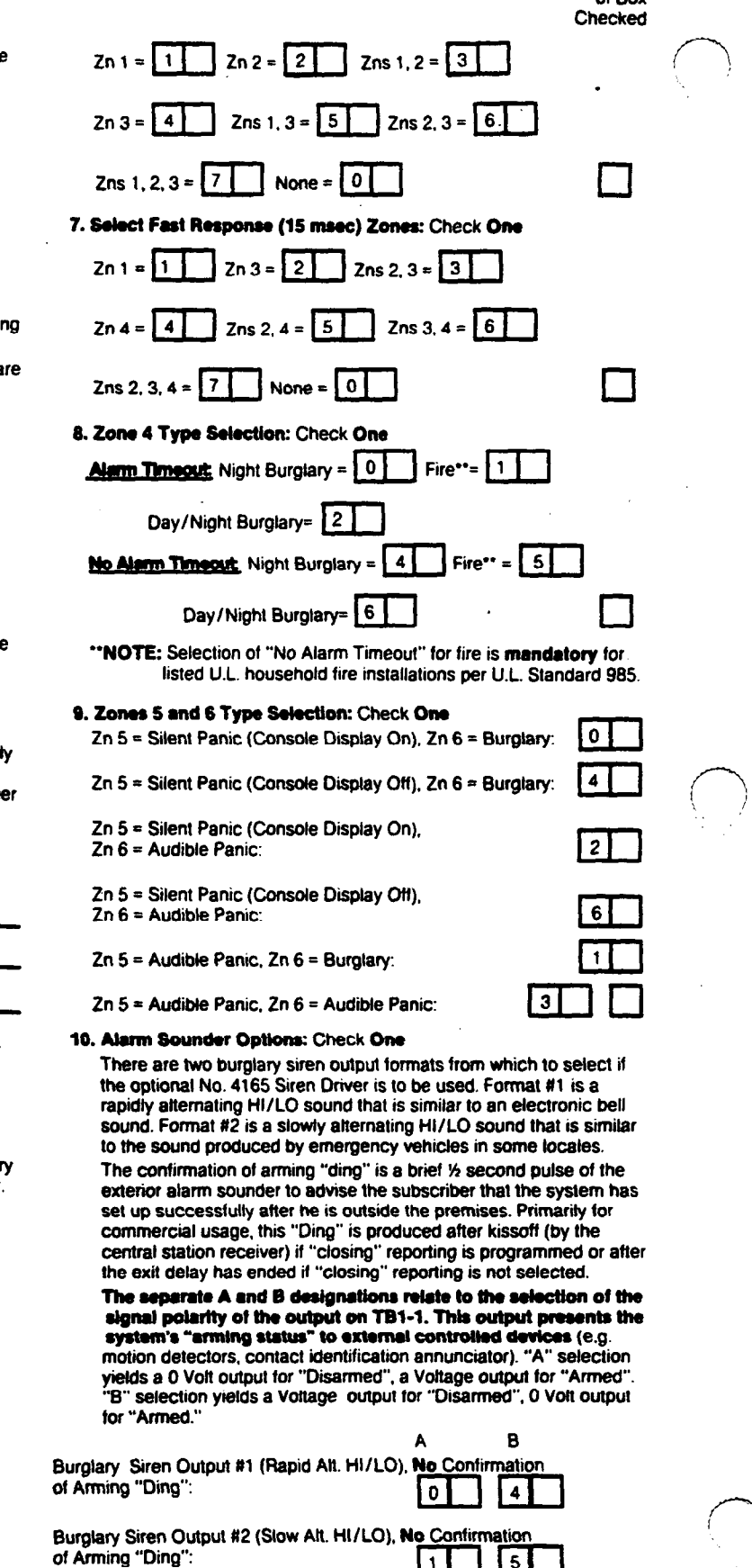

Burglary Siren Output #1, Confirmation of Arming "Ding":

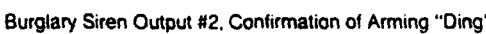

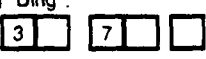

 $6|$ 

L,

 $\vert$  2

### 11. Not Used

12. Master Security Code Dominance Selection: Select 1 if Secondary Security Codes are to be usable at any time or 0 if arming with the Master Code is to inhibit disarming by the secondary codes.

### Control PROM Date Group 2

To program, set Phone No. Selector Switch to "Primary" and Rotary Switch lo Position 2 (Main Phone No.) on No. 690 PROM Programmer. \*NOTE: Select 1-8 for communicator reports; duplicate assignments allowed.

- Select 0 if communicator report not desired for a zone.
- 
- 1. Communicator Alarm Code/Channel<sup>\*</sup><br>Assigned to Zone 1:
- 2. Communicator Alarm Code/Channel\* Assigned to Zone 2:
- 3. Communicator Alarm Code/Channel\* Assigned to Zone 3:
- 4. Communicator Alarm Code/Channel' Assigned to Zone 4:
- 5. Communicator Alarm Code/Channel\* Assigned to Zone 5:
- 6. Communicator Alarm Code/Channel' Assigned to Zone 6:
- 7. Communicator Alarm Code/Chennef\* **Assigned to Duress Alarm:**
- g-12 Not Used.

# Conlrol PROM Data Group 3

To program. set Phone No. Selector Switch to "Primary" and Rotary Switch to Position 3 (Subs ID #) on No. 690 PROM Programmer.

Master Security Code (Select from 0-9 digit set, repeating digits

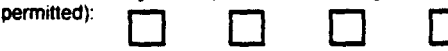

## Control PROM Data Group 4

To program. set Rotary Switch to Position 6 ('Inverted") on No. 690 PROM Programmer and raise switches for checked boxes.

**Communicator Report Selection:** 

(check as many as desired)

**SWITCHES** 

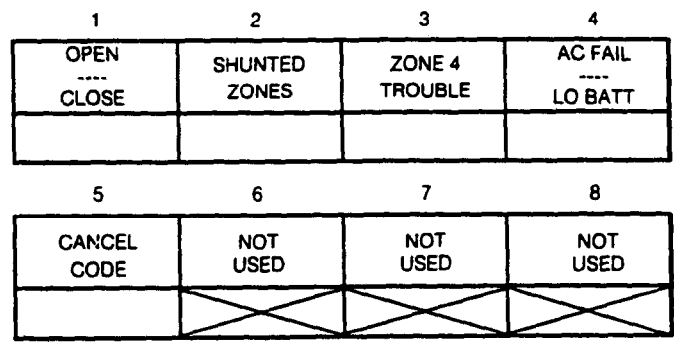

### NOTES:

- 1. Shunted Burglary Zone Reporl is transmitted at Armed AWAY time. Shunted 24 Hour Zone Report is transmitted immediately.
- 2. Cancel Code is transmitted if a burglary alarm is turned off while the alarm sounder is sounding (not applicable lo fire and panic alarms). When a Cancel Code is enabled in this Control PROM, Open/Close reporting must not be selected in this group and an Opening Code<br>must be enabled in PROM Data Group 8 of the **Communication** PROM (if any format other than Ademco's high speed format is used).
- 3. AC Fail/Low Battery Reporting should be selected if Radionics "BFSK' reporting is used.

### **Control PROM Data Group 5**

To program, set Rotary Switch to Position 7 ("16 Sec Delay") and raise switches for checked boxes.

Secondary 16 second Communicator Report Delay: (check reports for which desired)

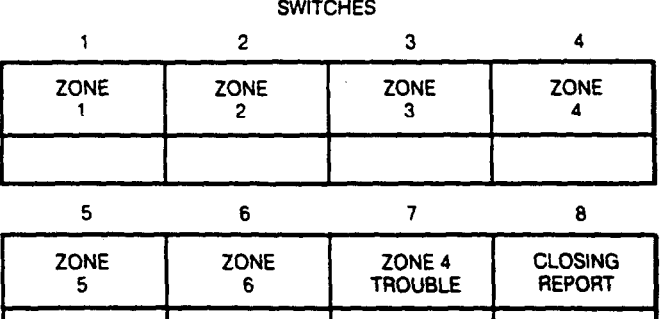

### Control PROM Data Group 6

To program, set Rotary Switch lo Position 6 ("Secondary # Only") and raise switches for checked boxes.

Communicator Report to Second Telephone Number ONLY: (Check reports for which desired)

**SWITCHES** 

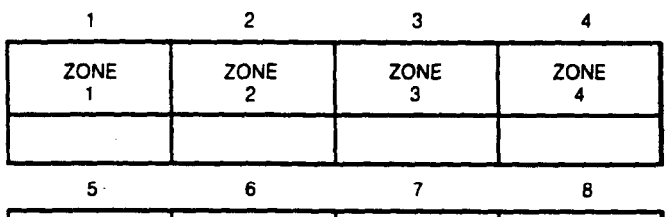

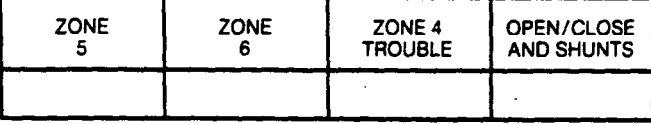

### Control PROM Data Group 7

To program. set Rotary Switch to Position 9 ("Open/Close") and raise switches for checked boxes.

Miscellaneous Communicator Reporting Selection: (Check as many as desired) **SWITCHES** 

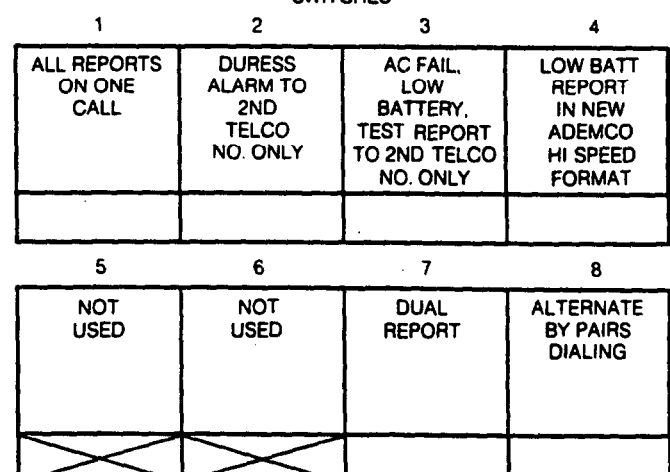

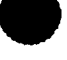

### **Control PROM Date Group 8**

To program, set Rotary switch to Position 10 ("Restore") and raise switches for checked boxes.

Central Station Restore Reports: (check as many as desired)

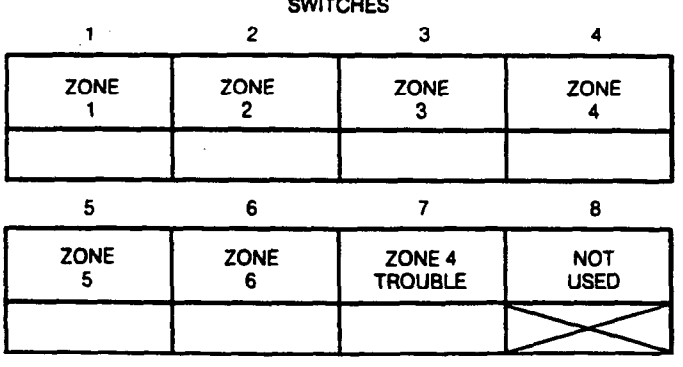

NOTE: This selection is only relevant if Local Restore for Multiple Alarm Sounding has been selected (see PROM Data Group 11)

# **Control PROM Data Group 9**

To program, set Rotary Switch to Position 11 ("Not Used") and raise switches for checked boxes.

# **Permit Forced Arming Shunt**

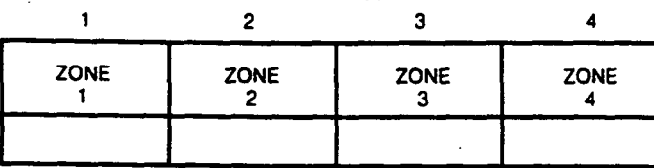

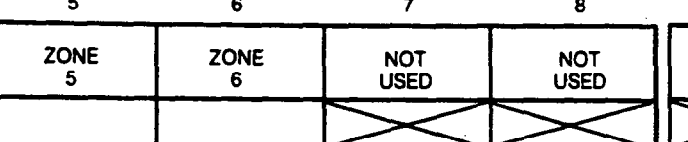

NOTE: User-permissible shunting of zones that are to be used as 24 hour zones (i.e. Fire or Emergency/Panic) should NOT be PROM enabled during programming if the central monitoring station has already standardized on reporting of Fire as Code 1 and Emergency/Panic as Code 2 (using low speed or high speed reporting). This will ensure proper communicator reporting of shunts.

> If the above described standardization does not exist and Zone 4 (if used for fire) and zone 5 (or 6 if used for emergency/panic) can be reported as Codes 4 and 5 respectively, this warning does not apply).

### **Control PROM Data Group 10**

To program, set Rotary Switch to Position 12 ("Not Used") and raise switches for checked boxes.

### Permit Individual Keypad Shunt

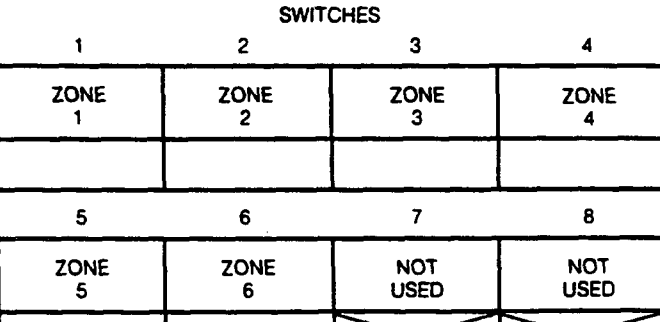

NOTE: See NOTE under PROM Data Group 9.

### Control PROM Data Group 11

To program, set Rotary Switch to Position 13 ("Not Used") and raise switches for checked boxes.

# Local Restore for Sounding of Multiple Alarms in an Armed Period

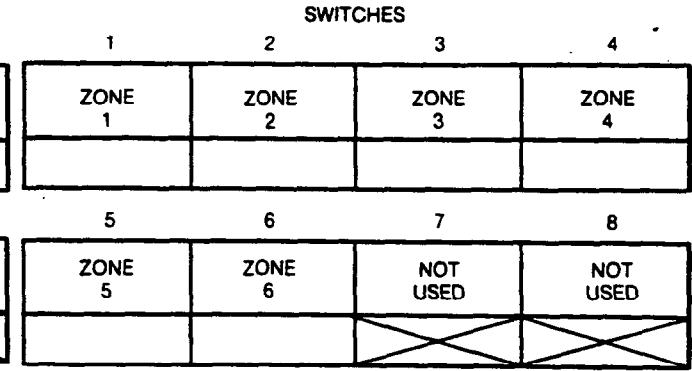

### **Control PROM Data Group 12**

To program, set Rotary Switch to Position 14 ("Not Used") and raise switches for checked boxes.

Delay Exterior Alarm Sounding and Central Station Reporting for **Period Delined Previously** 

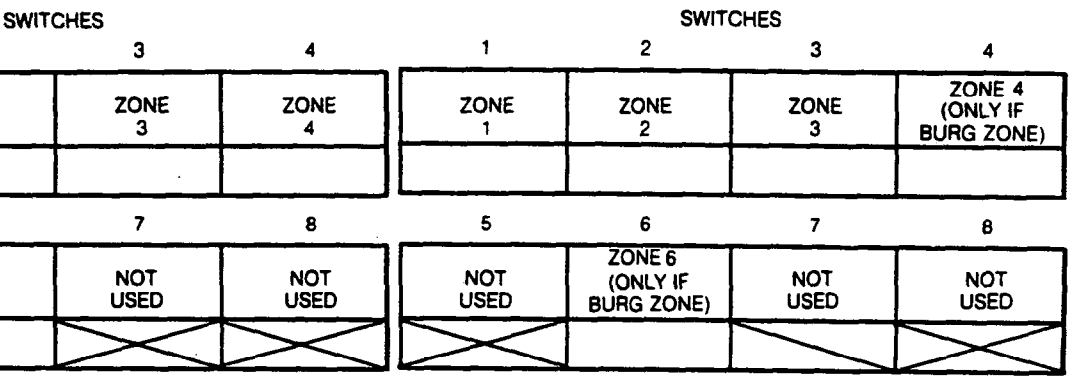

**B. COMMUNICATION PROM Communication PROM Data Group 1** 

To program, set Phone No. Selector Switch to "Primary" and Rotary

Switch to Position 1 (Access #) on No. 690 PROM Programmer Primary PABX Access Number\* (Select from 0-9, Up to 4 digits):

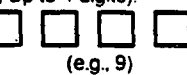

### **Communication PROM Data Group 2**

To program, set Phone No. Selector Switch to "Secondary" and Rotary Switch to Position 1 (Access #) on No. 690 PROM Programmer.

Secondary PABX Access Number\* (Select from 0-9, Up to 4 digits):

### **Communication PROM Data Group 3**

To program, set Phone No. Selector Switch to "Primary" and Rotary Switch to Position 2 (Main Phone No.) on No. 690 PROM Programmer. Primary Telco Number\* (Select from 0-9, Up to 12 digits):

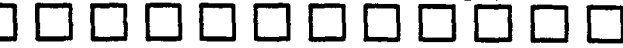

[eg: Out of Area Access digit (1), Area Code, Exchange, Line Number] **Communication PROM Data Group 4** 

To program, set Phone No. Selector Switch to "Secondary" and Rotary Switch to position 2 (Main Phone No.) on No. 690 PROM Programmer. v Telco Number\* (Select from 0-9, up to 12 digits):

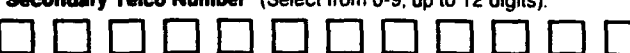

\*NOTES: 1. Trailing blanks are permissible for entries less than the maximum number of digits but leading or intermediate blanks are NOT allowed.

2. In certain Telco networks (G.T.& E.), it may be necessary to program an 11 in the position immediately following the last digit of the Telco number. See Note on Page 6 for details.

### **Communication PROM Data Group 5**

To program, set Phone No. Selector Switch to "Primary" and Rotary Switch to Position 3 (Subs ID#) on No. 690 PROM Programmer. Primary Subscriber ID\*\* (Select from 0-9):

\*\*NOTE: All 4 digits must be filled in. The leading digit is not transmitted

for Ademco Low Speed, SESCOA, and Radionics. Unless a four digit low speed subscriber I.D. is selected, only the last 3 digits are transmitted.

### **Communication PROM Data Group 7**

To program, set Rotary Switch to Position 4 ("Not Used") and raise switches for checked boxes representing bits set within the hexadecimal code

### \*\*Trouble \*\*Trouble Restore **SWITCHES** 5 6  $\overline{7}$  $\mathbf{a}$  $\overline{\mathbf{c}}$ 3  $\blacksquare$  $\boldsymbol{A}$  $\overline{2}$  $\overline{\mathbf{4}}$ 8 **Bit Weights**  $\overline{2}$  $\overline{a}$  $\mathbf{a}$  $\mathbf{1}$  $\mathbf{1}$

(eg:  $7 = 1 + 2 + 4$ ,  $B = 1 + 2 + 8$ ,  $C = 4 + 8$ ,  $D = 1 + 4 + 8$ , see page 14)

### **Communication PROM Data Group 8**

To program, set Rotary Switch to Position 5 ("Sys Options") and raise switches for checked boxes representing bits set within the hexadecimal code

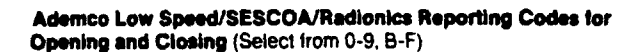

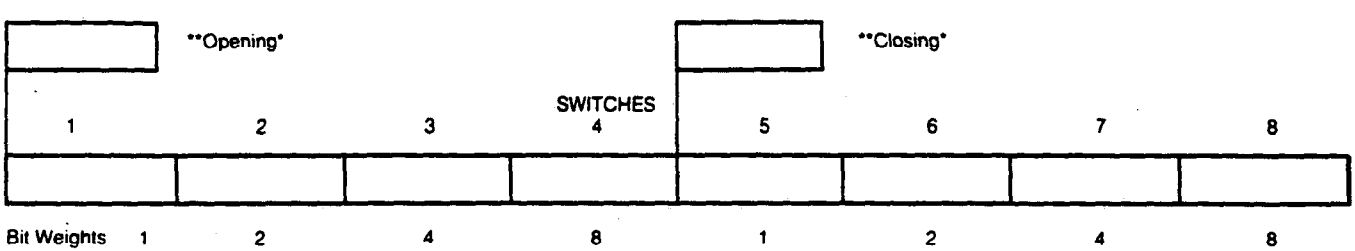

NOTES: \*1, When a Cancel Code has been enabled (PROM Data Group 4, bit #5 of the Control PROM) an Opening Code (Groups must also be enabled here in PROM Data Group 8.  $7 & 80$ \*\* 2. The code assignments shown on page 8 are required

here in PROM Data Group 7 and 8 if English language printout is required at the Ademco 685 or Radionics 6000/6500 Receivers for the Ademco Low Speed, Radionics, Radionics "Superlast" and Radionics "BFSK" formats.

### **Communication PROM Data Group 9**

To program, set Rotary Switch to Position 6 ("Inverted") and raise switches for checked boxes representing bits set within the hexadecimal code

Maximum Number of Attempts to Dial (Select from 1-15, defaults to 8 if not programmed)

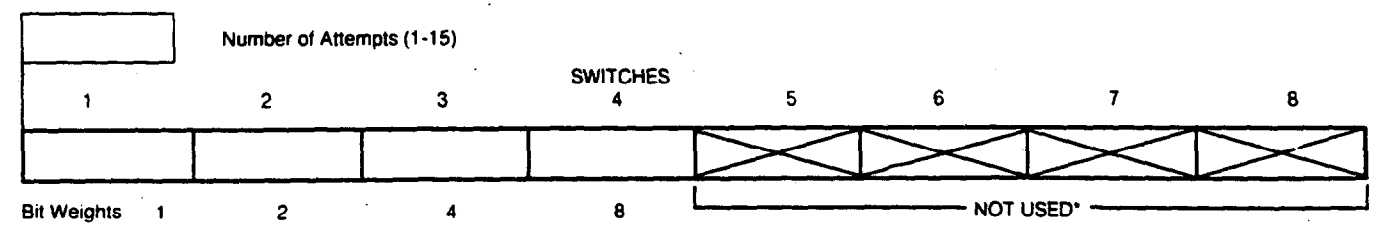

\*NOTE: Switches 5-8 must be in down position.

# **Communication PROM Data Group 6**

To program, set Phone No. Selector Switch to "Secondary" and Rotary Switch to Position 3 (Subs ID#) on No. 690 Programmer.

Ademco Low Speed/SESCOA/Radionics Reporting Codes for

Trouble and Trouble Restore (Select from 0-9, B-F)

Secondary Subscriber ID\*\* (Select from 0-9):

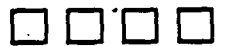

### **Communication PROM Data Group 10**

To program, set Rotary Switch to Position 7 ("16 sec Delay") and set switches for checked boxes as indicated.

Acknowledge Characteristics and Reporting Formats for Communication to PRIMARY Telco Number (check as desired):

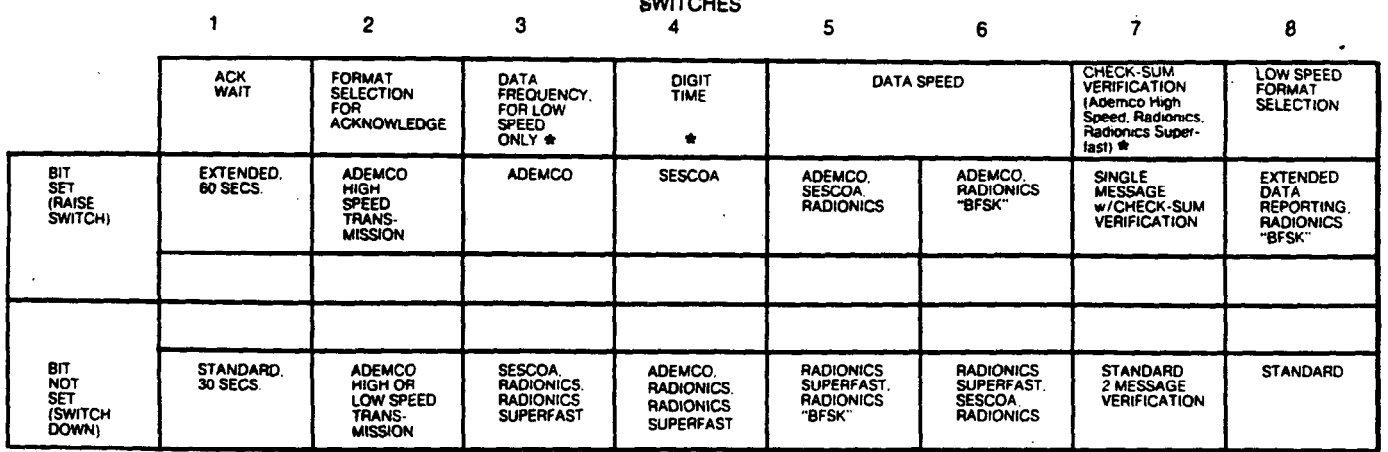

"The state of these PROM bits will have no effect on Radionics "BFSK" transmissions if "DATA SPEED" is set to the BFSK option.

# **Communication PROM Data Group 11**

To program, set Rotary Switch to Position 8 ("Secondary # Only") and set switches for checked boxes as indicated.

Acknowledge Characteristics and Reporting Formats for<br>Communication to SECONDARY Telco Number (check as desired):

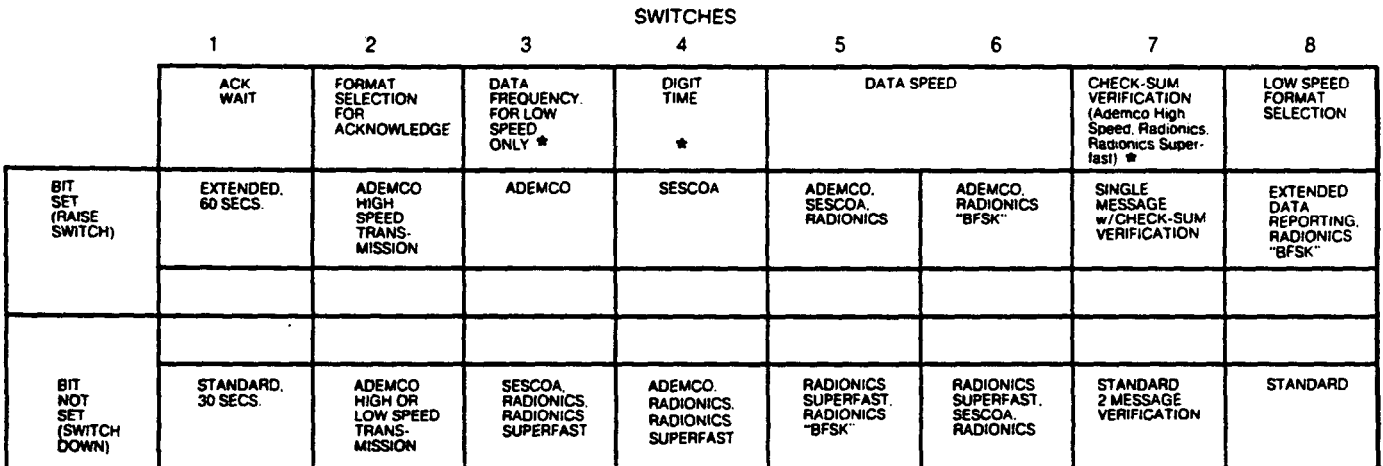

"The state of these PROM bits will have no effect on Radionics "BFSK" transmissions if "DATA SPEED" is set to the BFSK option

### **Communication PROM Data Group 12**

To program, set Rotary Switch to Position 9 ("Open/Close") and set switches **Dialing and Reporting Characteristics Selection (Check as desired):** for checked boxes as indicated. *CWITCHES* 

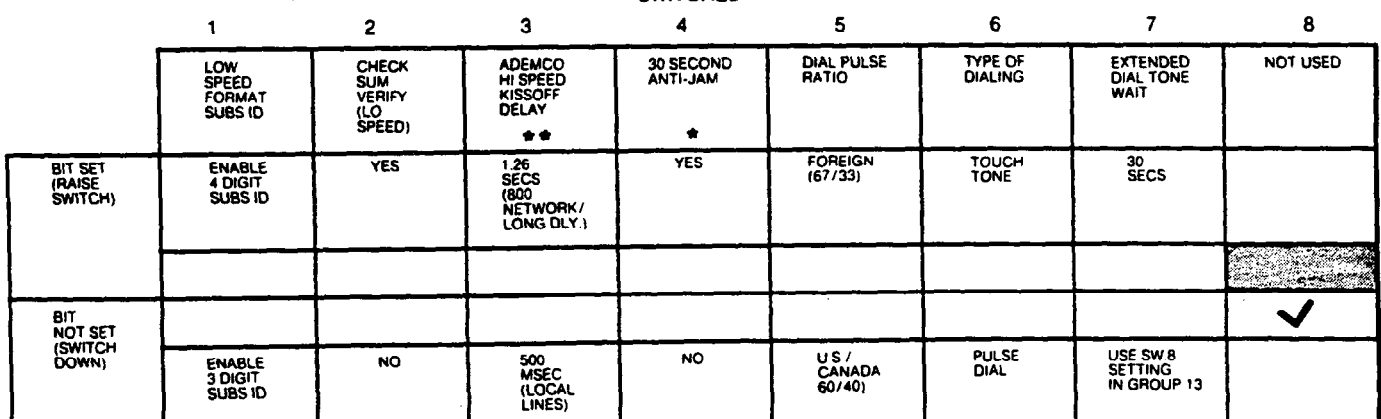

"and"": See Notes on next page.

\*Should be enabled on all telco networks which have called party disconnect (hanging up the phone for a period of time will cause disconnect of an incoming call)

.

Communication PROM Data Group 13

To program, set Rotary Switch to Position 10 ("Restore") and set switches Dialing and Reporting Characteristics Selection (Check as desired): for checked boxes as indicated.

\*\* The extended delay should only be used when orbiting satellites are used to relay telco transmissions and an AdemCO 685 Receiver, Software Revision 3.7 or higher is used. When other receivers are used, consult with the manufacturer.

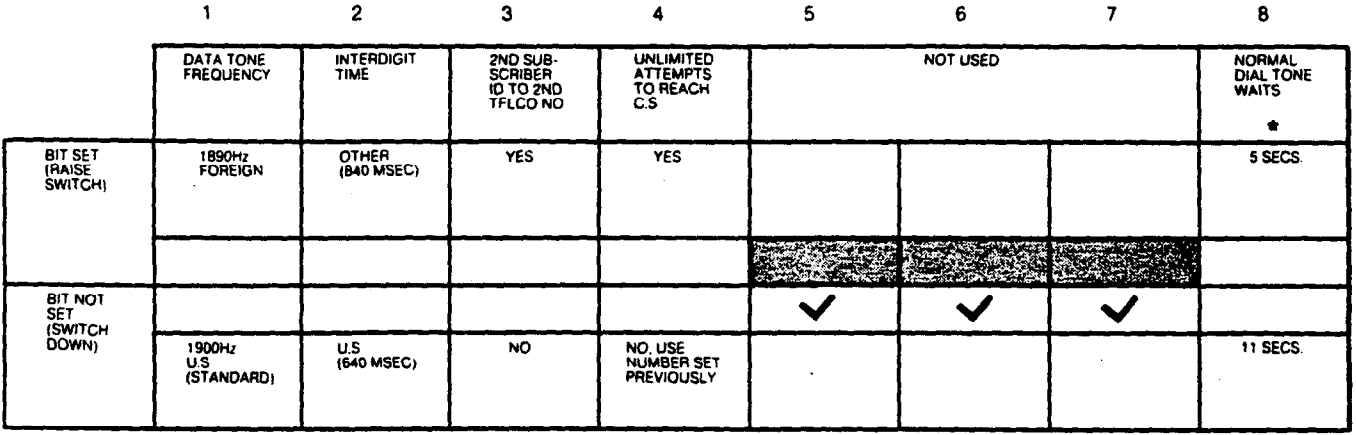

'

**SWITCHES** 

\*Only effective if Switch 7 in PROM Data Group 12 was down when that Oata Group was programmed.

### **Communication PROM Data Group 14**

To program, set Rotary Switch to Position 11 ("Not Used") and raise switches for checked boxes representing bits set within the hexadecimal Code.

Ademco Low Speed/SESCOA/RadionIcs Reporting Codes for Loss of A.C. and Alarm Restore (Select from 0-9, B-F)

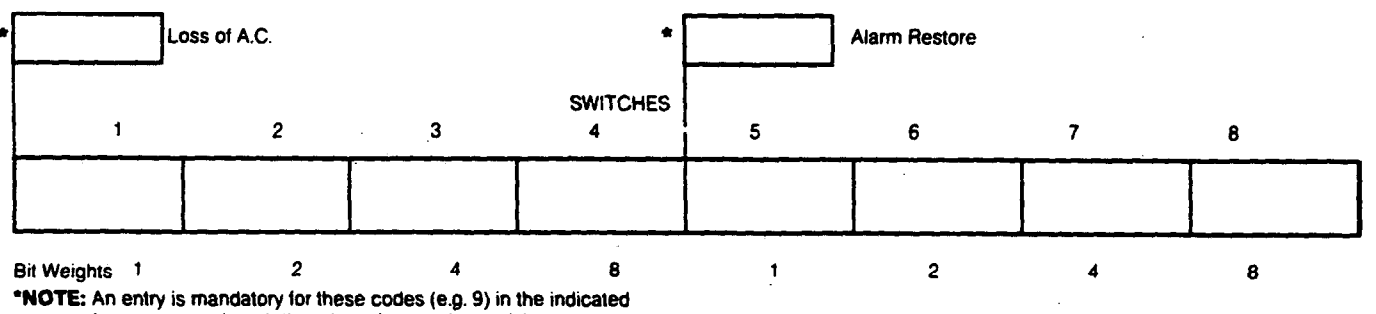

formats, even though there is no interest in receiving these reports.

### **Communication PROM Data Group 15**

To program. set Rotary switch to Position 12 ("Not Used") and raise switch 4 if box is checked.

Fire Zone Designation for "BFSK" alarm reporting (check if zone four is selected as a fire zone)

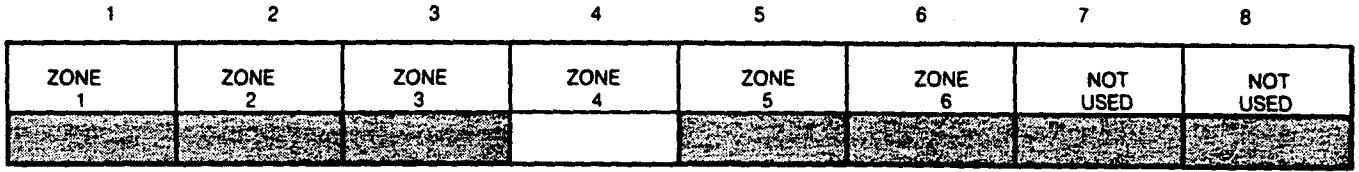

**SWITCHES** 

### Communication PROM Data Group 16

To program, set Rotary Switch to Position 13 ("Not Used") and raise **Ademco Low Speed/SESCOA/Radionics Reporting Codes for Zone**<br>switches for checked boxes representing bits set within the hexadecimal **Bypass and Bypass Re** switches for checked boxes representing bits set within the hexadecimal code.

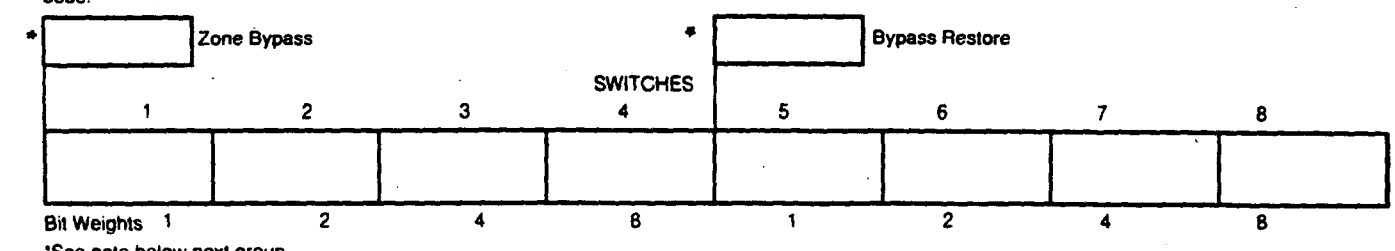

'See note below next group.

### **Communication PROM Data Group 17**

To program, set Rotary Switch to Position 14 ("Not Used") and raise switches for checked boxes representing bits set within the hexadecimal code

Test Low Battery **SWITCHES**  $\overline{2}$  $\blacksquare$ 3  $\overline{\mathbf{s}}$ 6  $\overline{z}$ A  $\boldsymbol{\Lambda}$ Bit Weights 1  $\overline{2}$  $\overline{\mathbf{A}}$ A  $\overline{2}$  $\ddot{\mathbf{1}}$  $\boldsymbol{A}$ 8

"NOTE: An entry is mandatory for these codes (e.g. 9) in the indicated formats, even if there is no interest in receiving these reports.

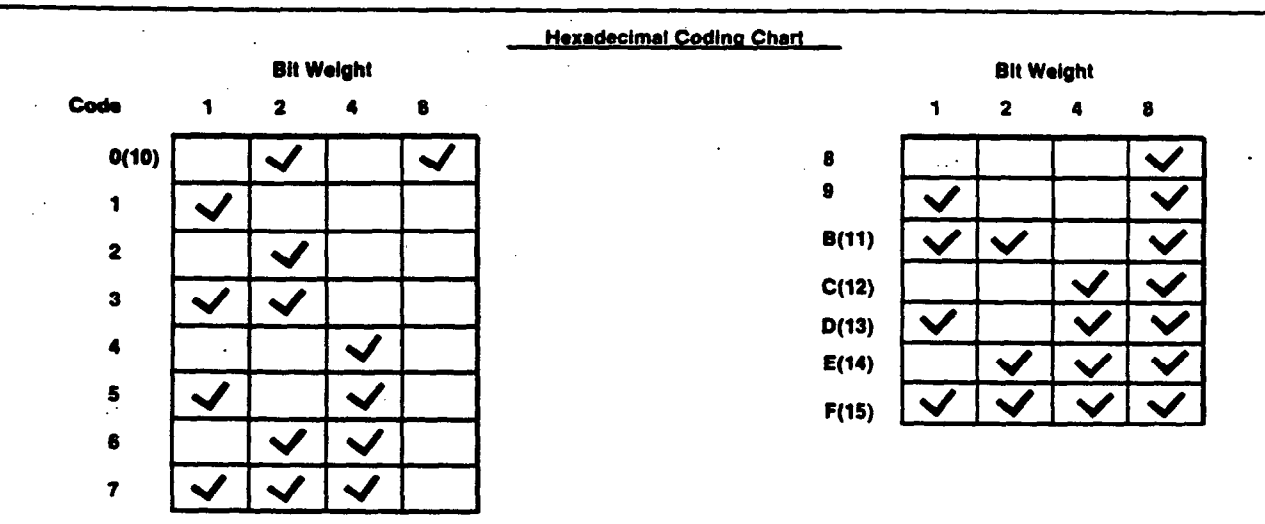

CAUTION: Throughout these reporting selections, the ability to select full Hexadecimal reporting codes is indicated. Make sure that the receiver, into which your signals are being reported, is capable of accommodating such reporting. For example, the Ademco No. 660/673 is only capable of accepting 1-9 for all reporting codes.

# **V. INSTALLATION AND WIRING**

### A. INSTALLATION AND WIRING, NO. 4160-12 C-COM

To assure proper system checkout with a charged battery, connect the battery to the red and black wires on the control's circuit board and then connect the transformer to the control and to a 110V outlet (see Diagram 9). Control need not be mounted but should be grounded. Do not insert PROMs or connect console at this time. Battery will charge while the installation is being wired. REMOVE ALL POWER, AC AND BATTERY, BEFORE CONNECTIONS ARE MADE TO CONTROL TERMINALS as instructed below. Use of twisted wiring is recommended for all runs, for greater immunity to unwanted induced voltages.

- 1. TERMINALS: (See Diagram 9)
	- TB<sub>1</sub>
	- **Terminais**
	- System Arming Status Output: This terminal provides an output that can be used to control space protection devices such as those in the 650 series (Passive Infrared). See the individual instructions accompanying these devices. The polarity of this output is settable in PROM (LO = ARM, HI = DISARM or HI = ARM, LOW = DISARM)
	- Red LED Output (LO = ARM): This output provides system  $\overline{\mathbf{2}}$ arming status data to the Red LED on remote Keyswitch arming stations (e.g. Nos. 9787, 9789). A steady output is produced to indicate that the system is armed either "AWAY" or "STAY" and a flashing output is produced as a memory of alarm indicator. Up to four Key arming stations can be supported (30 MA MAX.)
	- $\overline{\mathbf{3}}$ **Not Used**
	- Loop Status Output (Hi = READY): This output provides zone status data to the Green LED on remote Keyswitch arming stations (e.g. Nos. 9787, 9789). A steady output is produced to indi-

cate that all zones are intact. Up to four Key arming stations can be supported (30 MA MAX.)

- 5 Test Mode Select Input  $(LO = ON)$ : When this terminal is connected to circuit ground (e.g. TB1-7), a test call to the central station is initiated with the Test Code as the report (independent of whether the system is armed or not). In addition, the system is placed in a test mode (if the system is disarmed and no memory of alarm is present) in which activation of any zone causes a brief 1/2 second sounding from the exterior alarm sounder(s), as well as visual zone annunciation on the console's zone identification display and on the appropriate C-COM zone LED (all but zone 5). If the Test Mode is not manually terminated, the system will automatically come out of the Test Mode after 30 minutes.
- Arm/Disarm Input (Momentary HI to ARM or DISARM): This input is normally provided by remote key arming stations (e.g. Nos. 9787, 9789) for the purpose of arming or disarming the system. If the zone status indicates an onen zone and armino is desired in spite of the open zone, maintaining this input HI for 5 seconds causes forced arming of the system (automatic shunting of the open zone).

Once the system is disarmed, the silencing of any remaining trouble or alarm memory sound is accomplished by reactivating this HI input. As long as conditions remain that need to be cleared, activation of a key arming station cannot rearm the system, only reset the interior audible annunciations. Up to four arming stations can be supported by the system.

7 & 8 Circuit Ground (-) Return

Ademco Low Speed/SESCOA/Radionics Reporting Codes for Test and Low Battery (Select from 0-9, B-F)